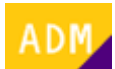

## **Cómo ver el usuario administrador de la empresa**

A continuación se detalla el proceso mediante el cual se puede consultar la dirección de correo electrónico del [administrador](http://wiki.itec.cat/doku.php?id=tcqi:tcqi_modulos:administracion-usuarios-productos:administrador) de los [productos del ITeC](http://wiki.itec.cat/doku.php?id=tcqi:tcqi_modulos:administracion-usuarios-productos:producto) contratados por la [empresa](http://wiki.itec.cat/doku.php?id=tcqi:tcqi_modulos:administracion-usuarios-productos:empresa).

- 1. En primer lugar es necesario que el [usuario](http://wiki.itec.cat/doku.php?id=tcqi:tcqi_modulos:administracion-usuarios-productos:usuario) se haya [añadido a alguna empresa](http://wiki.itec.cat/doku.php?id=tcqi:tcqi_modulos:administracion-usuarios-productos:como-anyadirse-empresa).
- 2. [Inicia sesión en la página web del ITeC.](http://wiki.itec.cat/doku.php?id=tcqi:tcqi_modulos:administracion-usuarios-productos:iniciar-sesion)
- 3. Pulsa en el icono  $\geq$  (que ahora es de color verde para indicar que has iniciado la sesión) para desplegar el menú con las diferentes opciones:

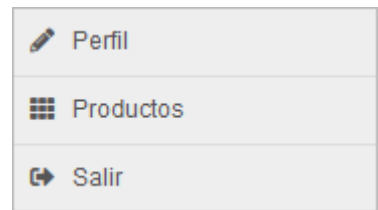

- 4. Pulsa en **Productos**.
- 5. Accederás a esta pantalla:

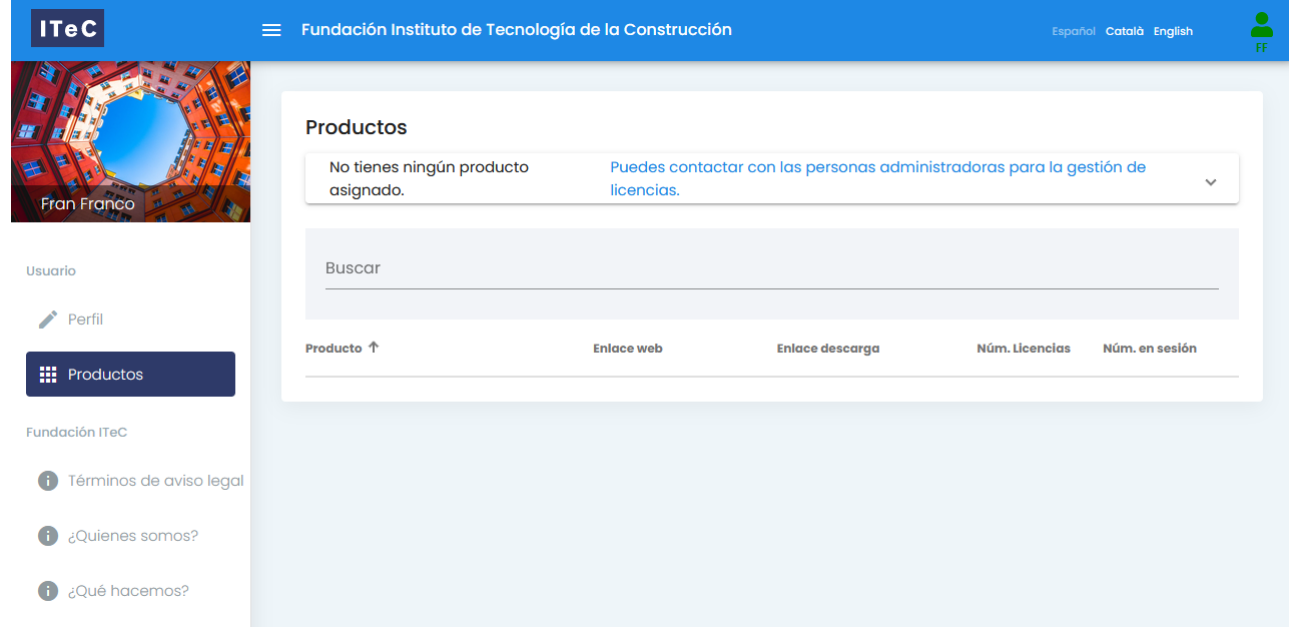

6. Haz clic en  $\rightarrow$  para desplegar el recuadro. Aquí se indicará el correo electrónico del administrador (o administradores) de los productos del ITeC de esta empresa:

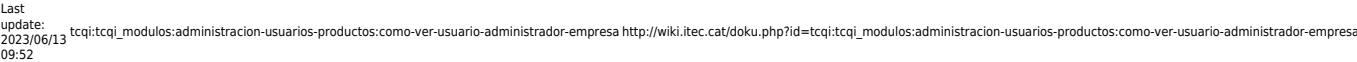

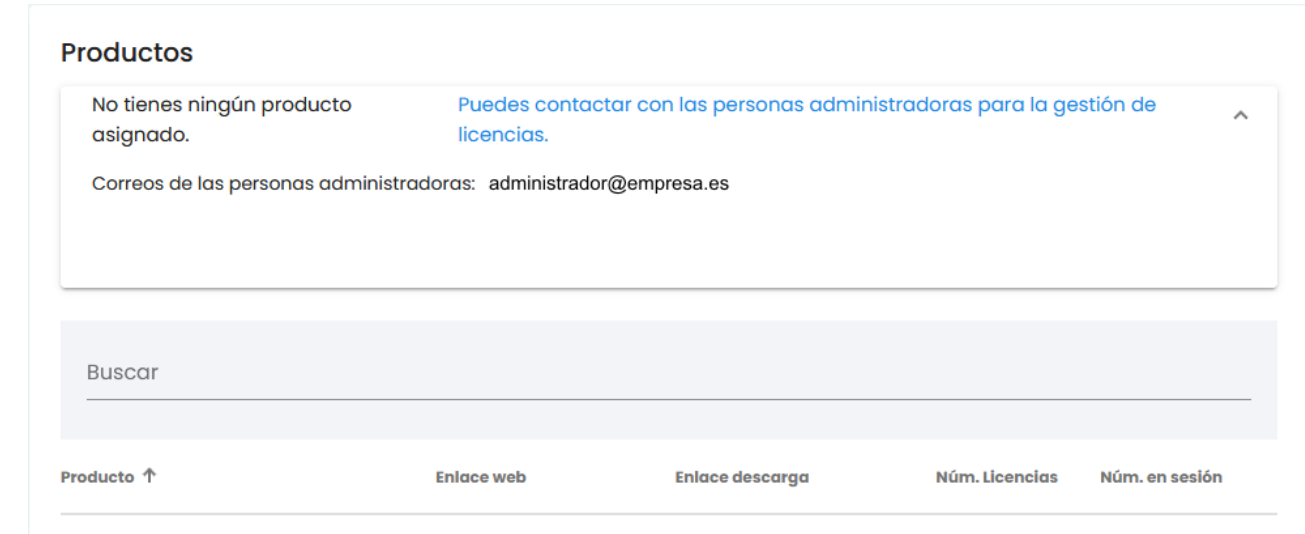

7. Para [solicitar la asignación de productos](http://wiki.itec.cat/doku.php?id=tcqi:tcqi_modulos:administracion-usuarios-productos:como-solicitar-asignacion-productos) es necesario contactar con el administrador.

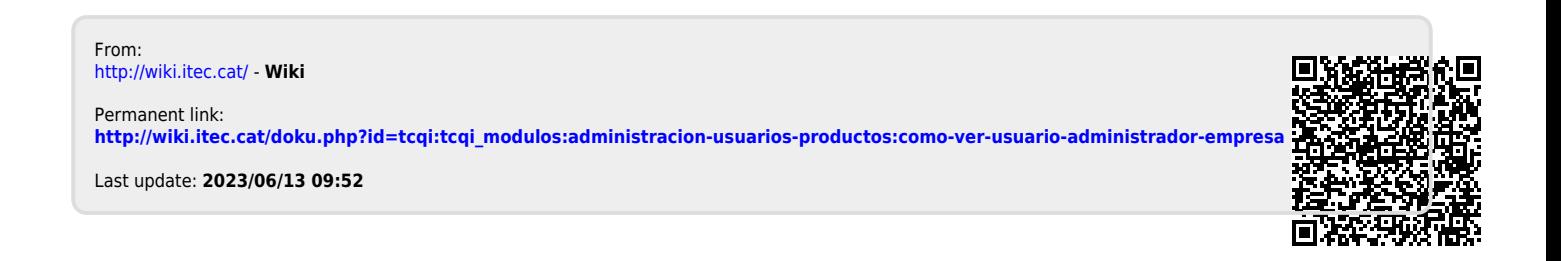